VisualAge Pacbase

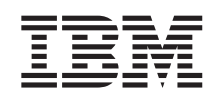

# Technical Support Information VisualAge Pacbase Additional Files Extraction of Pacbase constants utility GCOS7 target

*Version 3.0*

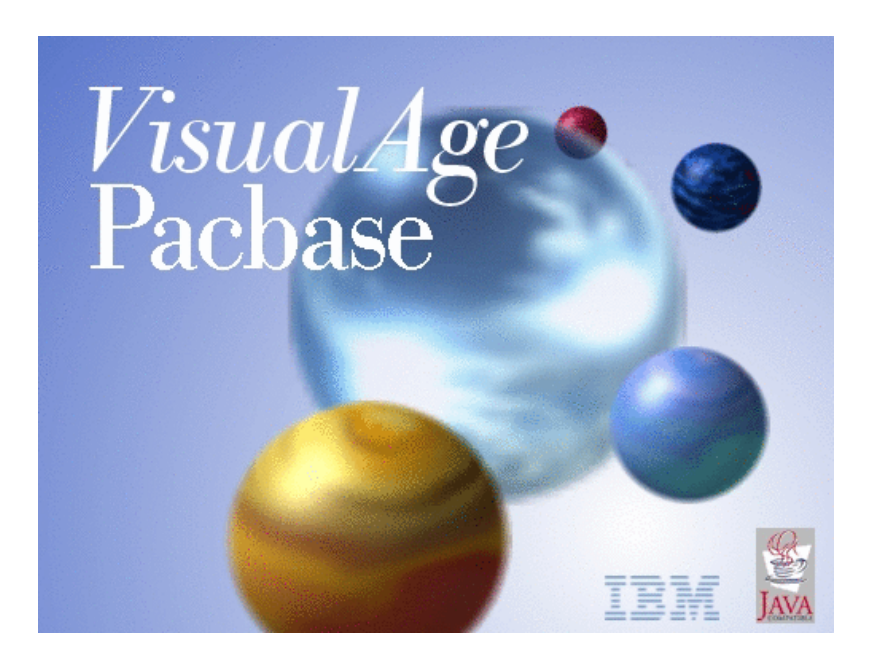

VisualAge Pacbase

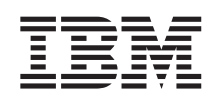

# Technical Support Information VisualAge Pacbase Additional Files Extraction of Pacbase constants utility GCOS7 target

*Version 3.0*

#### **Note**

Before using this document, read the general information under ["Notices"](#page-6-0) on page v.

According to your licence agreement, you may consult or download the complete up-to-date collection of the VisualAge Pacbase documentation from the VisualAge Pacbase Support Center at:

http://www.ibm.com/software/awdtools/vapacbase/productinfo.htm

Consult the Catalog section in the Documentation home page to make sure you have the most recent edition of this document.

#### **First Edition (April 2004)**

This edition applies to the following licensed programs: • VisualAge Pacbase Version 3.0

Comments on publications (including document reference number) should be sent electronically through the Support Center Web site at: http://www.ibm.com/software/awdtools/vapacbase/support.htm or to the following postal address:

IBM Paris Laboratory 1, place Jean–Baptiste Clément 93881 Noisy-le-Grand, France.

When you send information to IBM, you grant IBM a nonexclusive right to use or distribute the information in any way it believes appropriate without incurring any obligation to you.

**© Copyright International Business Machines Corporation 1983,2004. All rights reserved.**

US Government Users Restricted Rights – Use, duplication or disclosure restricted by GSA ADP Schedule Contract with IBM Corp.

## **Contents**

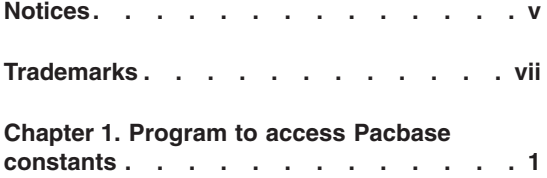

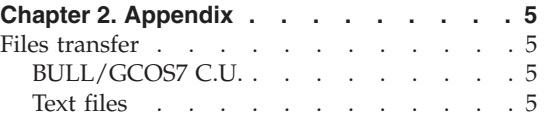

**iv** VisualAge Pacbase: Technical Support Information VisualAge Pacbase Additional Files Extraction of Pacbase constants utility GCOS7 target

## <span id="page-6-0"></span>**Notices**

References in this publication to IBM products, programs, or services do not imply that IBM intends to make these available in all countries in which IBM operates. Any reference to an IBM product, program, or service is not intended to state or imply that only that IBM product, program, or service may be used. Subject to IBM's valid intellectual property or other legally protectable rights, any functionally equivalent product, program, or service may be used instead of the IBM product, program, or service. The evaluation and verification of operation in conjunction with other products, except those expressly designated by IBM, are the responsibility of the user.

IBM may have patents or pending patent applications covering subject matter in this document. The furnishing of this document does not give you any license to these patents. You can send license inquiries, in writing, to the IBM Director of Licensing, IBM Corporation, North Castle Drive, Armonk NY 10504–1785, U.S.A.

Licensees of this program who wish to have information about it for the purpose of enabling: (i) the exchange of information between independently created programs and other programs (including this one) and (ii) the mutual use of the information which has been exchanged, should contact IBM Paris Laboratory, SMC Department, 1 place J.B.Clément, 93881 Noisy-Le-Grand Cedex. Such information may be available, subject to appropriate terms and conditions, including in some cases, payment of a fee.

IBM may change this publication, the product described herein, or both.

**vi** VisualAge Pacbase: Technical Support Information VisualAge Pacbase Additional Files Extraction of Pacbase constants utility GCOS7 target

## <span id="page-8-0"></span>**Trademarks**

IBM is a trademark of International Business Machines Corporation, Inc. AIX, AS/400, CICS, CICS/MVS, CICS/VSE, COBOL/2, DB2, IMS, MQSeries, OS/2, PACBASE, RACF, RS/6000, SQL/DS, TeamConnection, and VisualAge are trademarks of International Business Machines Corporation, Inc. in the United States and/or other countries.

Java and all Java-based trademarks and logos are trademarks of Sun Microsystems, Inc. in the United States and/or other countries.

Microsoft, Windows, Windows NT, and the Windows logo are trademarks of Microsoft Corporation in the United States and/or other countries.

UNIX is a registered trademark in the United States and/or other countries licensed exclusively through X/Open Company Limited.

All other company, product, and service names may be trademarks of their respective owners.

**viii** VisualAge Pacbase: Technical Support Information VisualAge Pacbase Additional Files Extraction of Pacbase constants utility GCOS7 target

### <span id="page-10-0"></span>**Chapter 1. Program to access Pacbase constants**

This utility is used to extract values of Pacbase constants present in the generated programs.

Version :

Available for all versions.

Components nature:

JCL sources

List of components:

cu-utixcu : Installation JCL

paccste : example of execution JCL

GCOS7 SPECIFICITIES:

The UTIXCU module is used to extract Pacbase constants for Compil-Units or Load-Modules.

Share-Modules are not processed.

LIMITS:

For CU or LM modules, some case are not working (less than 1%), because of a transaction break.

For a LM, UTIXCU always considers the first program of the file as the main program. The following programs are considered as sub-programs and displayed with an indentation.

Implementation:

Transfer the JCLs in a sources library

Execute the installation JCL which creates the UTIXCU program in the Compil-Unit library, filled in in the parameter 1.

Create the UTIXCU loadmodule with the Link-editer on site.

#### Example of execution JCL (PACCSTE)

Parameter 1: name of the Compil-unit to be extracted (or \* for all).

Parameter 2: Library to explore

Parameter 3: Type of the library to explore : CU or LM

Parameter 4: Load-modules library containing UTIXCU

COMM '\*\*\*\*\* PRINT PACBASE CONSTANTS \*\*\*\*\*';

COMM ' Parameters: ';

COMM ' 1: Selected CU - star convention allowed';

COMM ' 2: program library to explore';

COMM ' 3: program library type: CU or LM';

COMM ' 4: LM library containing utility UTIXCU';

VL \*,SRCHLIB,CU,LMLIB;

LIB &3 IL1=&2;

LMN &3 OUTFILE=(TCHIK,TEMPRY,END=PASS),

COM='MV IL1:'&1';',

PRTFILE=DUMMY;

STEP UTIXCU FILE=&4;

ASG BV TCHIK,TEMPRY,END=DEASSIGN;

ASG BZ SYS.OUT;

ESTP;

#### NOTE:

If you want to retrieve transactions (BZ) in a file, characteristics are as follows:

Example of Jcl to create the BZ file:

PALC TCHIK,

UNIT=CYL,DVC=MS/FSA,GBL=(MD=mydisc,SZ=5),INCRSZ=1,

BFAS=(SEQ=(BLKSZ=1510,RECSZ=1024,RECFORM=VB,NDLREC)),

FILESTAT=TEMPRY;

#### BZ FILE DESCRIPTION:

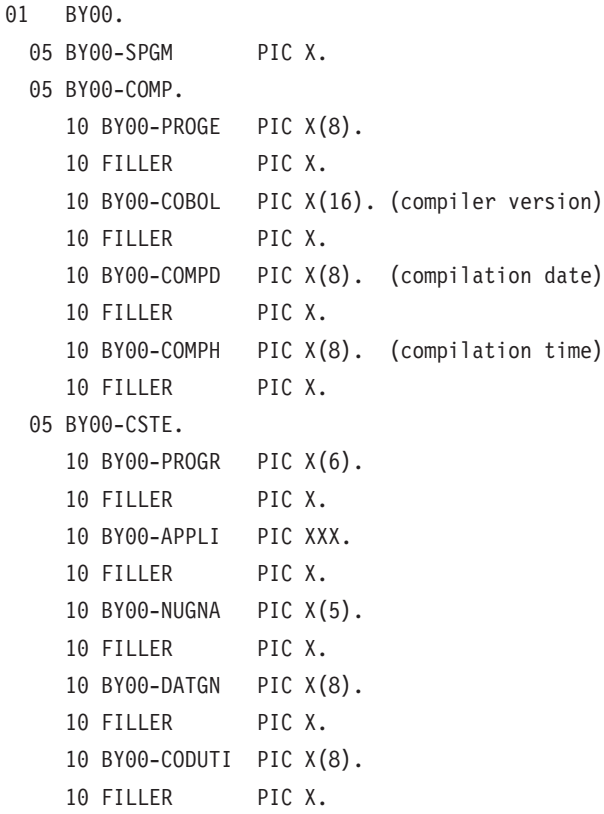

**4** VisualAge Pacbase: Technical Support Information VisualAge Pacbase Additional Files Extraction of Pacbase constants utility GCOS7 target

## <span id="page-14-0"></span>**Chapter 2. Appendix**

#### **Files transfer**

### **BULL/GCOS7 C.U.**

Transfer of a program toward a Bull Gcos7 server

- 1. Transfer the xxxx file to a Gcos7 machine by an utility of your choice, in a sequential file or a SL library member.
- 2. Execute the xxxx file, which updates the CU library: EJ xxxx VL=(name-of-the-cu-library-to-be-updated)
- 3. Link the program:
	- v For an online sub-program: start the TDS generation
	- For a Batch or online program: use the link editor of your site.

#### **Text files**

The transfer of text file is used to upload files such as:

Sources of programs

Scripts

JCL

Pacbase transactions

...

The parameters are ASCII, and CRLF.

**6** VisualAge Pacbase: Technical Support Information VisualAge Pacbase Additional Files Extraction of Pacbase constants utility GCOS7 target

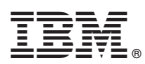

Part Number: DUSRC300041A - 6599

Printed in USA